## **Delivery dates**

Through this page, you can define delivery dates for the catalog that can later be assigned to articles. View the catalog you want then go to Delivery Dates tab, the following page appears:

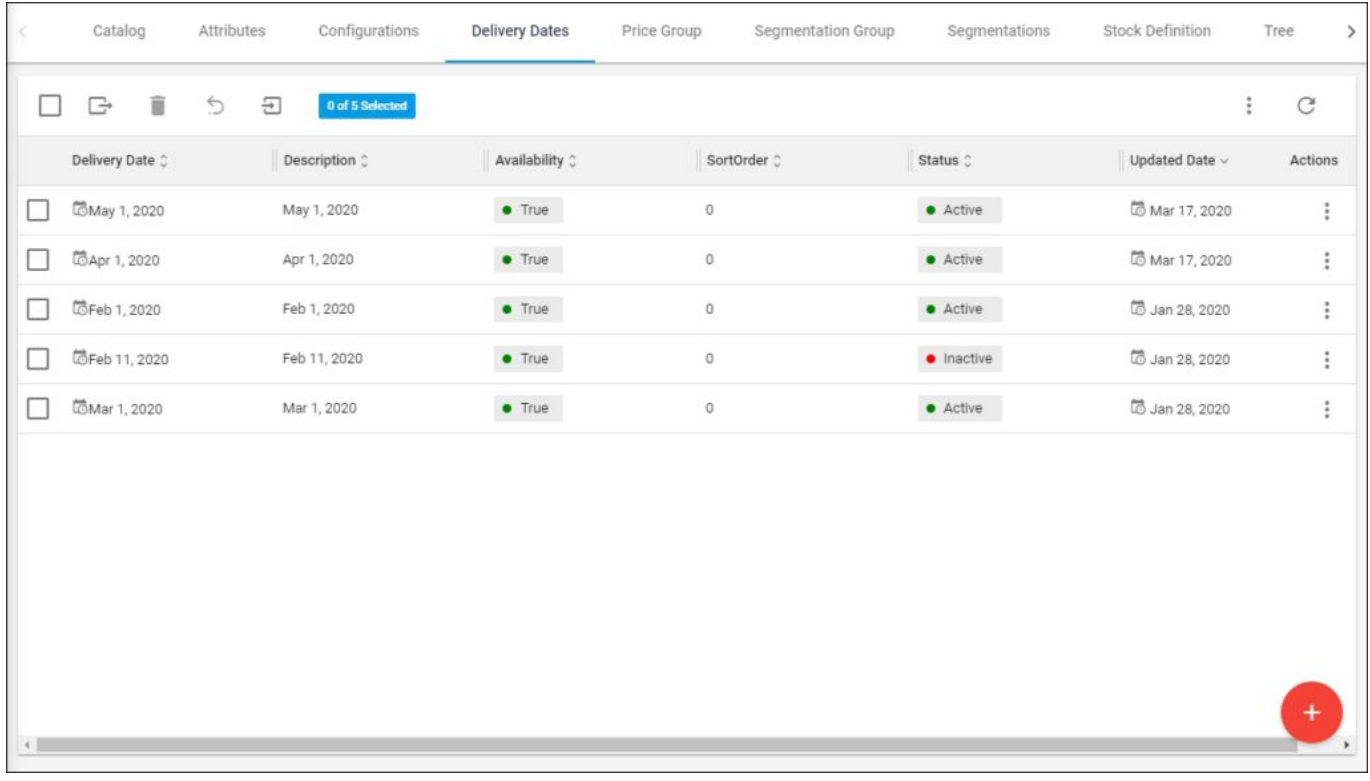

Delivery dates defined for this catalog are listed. For each one, the description, whether this date is available or not, its status, and updated date are displayed.

You can add a new delivery date, update or delete any of the existing ones, and import a sheet of delivery dates for the catalog as discussed next.